#### Technical Support

If you need any technical help, please visit our official support site and contact our support team before returning the products, https://support.reolink.com.

#### Technische Unterstützung

Wenn Sie Hilfe brauchen, kontaktieren Sie bitte Reolink Support Team zuerst, bevor Sie Ihre Bestellung zurücksenden. Meiste Fragen oder Probleme können von unserem Online Support Center beantwortet und gelöst werden: https://support.reolink.com.

#### Support technique

Si vous avez besoin d'aide, veuillez contacter Reolink avant de retourner votre produit. La plupart des questions peuvent être répondues via notre centre de support en ligne à l'adresse https://support.reolink.com.

#### Assistenza Tecnica

Se avete bisogno di aiuto, le chiediamo gentilmente di contattare Reolink prima di restituire il prodotto. La maggior parte delle domande può essere risolta tramite il nostro centro di assistenza online all'indirizzo https://support.reolink.com.

#### Soporte técnico

Si necesita auuda, comuníquese con Reolink antes de devolver su producto. La mayoría de las preguntas se pueden responder a través de nuestro centro de soporte en línea en https://support.reolink.com.

REOLINK INNOVATION LIMITED FLAT/RM 705 7/F FA YUEN COMMERCIAL BUILDING 75-77 FA YUEN STREET MONG KOK KL HONG KONG

Hoferstasse 9B, 71636 Ludwigsburg, Germany prodsg@libelleconsulting.com EU REP Product Ident GmbH

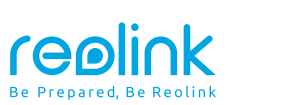

#### EN/DE/FR/IT/ES

# E1 Outdoor **Operational Instruction**

UK REP APEX CE SPECIALISTS LIMITED

89 Princess Street, Manchester, M1 4HT, UK info@apex-ce.com

Aug 2021 QSG1\_B 58.03.005.0009

**A**  $\Omega$  https://reolink.com https://support.reolink.com

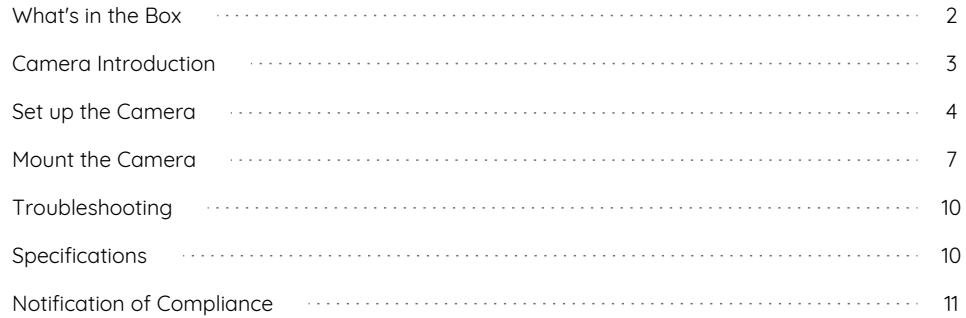

### **Contents What's in the Box**

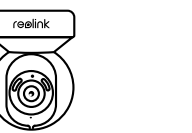

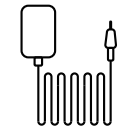

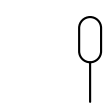

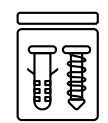

Reolink E1 Outdoor Camera Bracket Power Adapter

99

<u>lepa</u>

₱

Reset Needle Pack of Screws

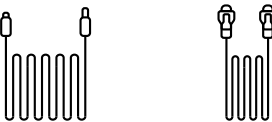

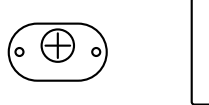

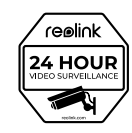

Quick Start Guide

Quick Start Guide

Surveillance Sign

4.5m Power

ĥ

1m Network Cable Extension Cable

**Template** 

Mounting

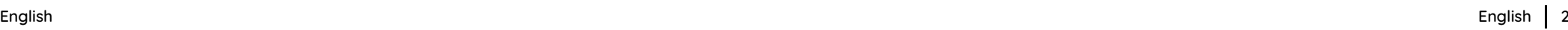

1

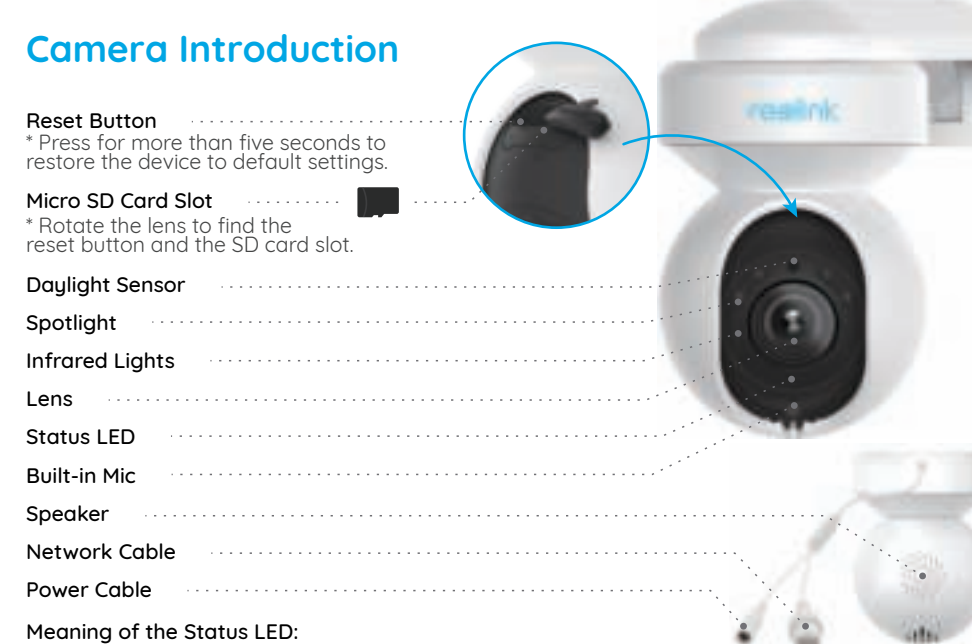

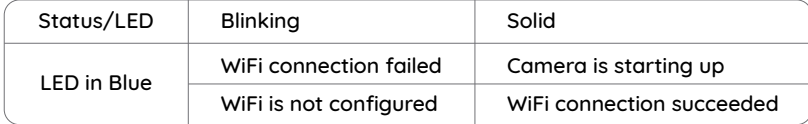

### **Set up the Camera**

### **Wired Setup**

It is recommended that the initial setup be completed with the Ethernet cable. You may follow the steps below to set up your camera.

Step 1 Connect the camera to a LAN port on your router with an Ethernet cable. Step 2 Use the power adapter provided to power on the camera.

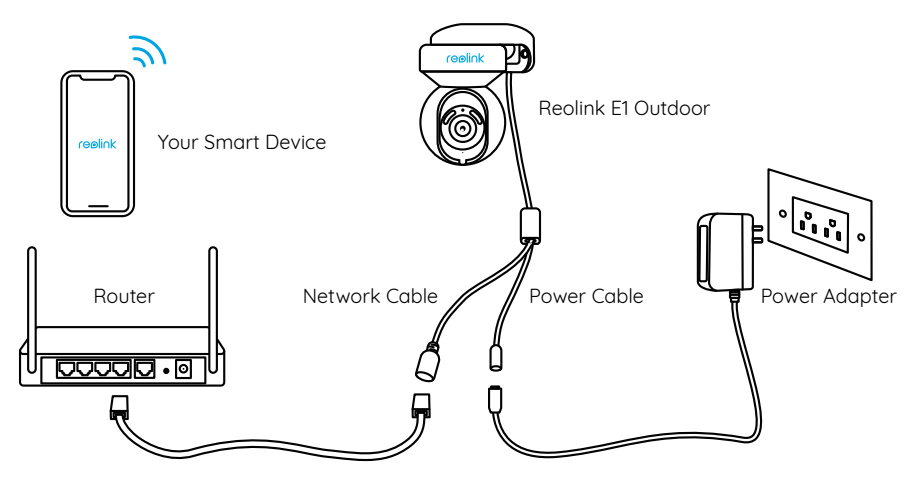

Step 3 Download and launch the Reolink App or Client software, and follow the onscreen instructions to finish initial setup.

#### • On Smartphone

Scan to download the Reolink App.

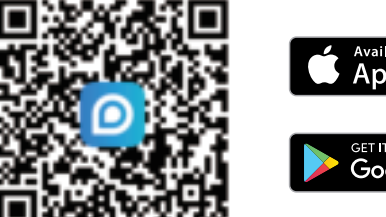

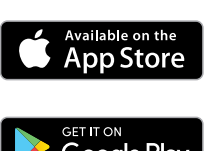

#### $\cdot$  On PC

Download path of the Reolink Client: Go to https://reolink.com > Support > App & Client.

### **Wireless Setup**

If you set up Reolink E1 Outdoor without the Ethernet cable, you may follow the steps below.

Step 1 Use the power adapter provided to power on the camera. Step 2 Launch the Reolink App, click the "  $\bigcirc$  " button in the top right corner to add the camera. Scan the QR code on the device and follow the onscreen instructions to finish initial setup.

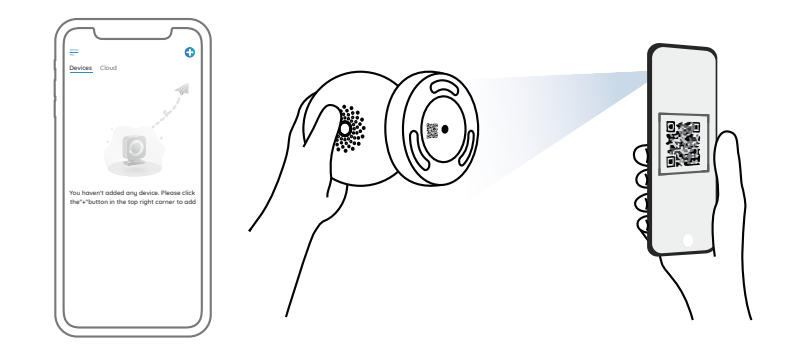

NOTE: If you access the camera via the Reolink Client, you may click the Add Device icon and choose the UID option to enter the UID of your camera. The UID is on the camera body (right below the QR code).

### **Install the E1 Outdoor Camera**

#### **Mount the Camera to the Wall**

For outdoor use, E1 Outdoor must be installed upside down for better waterproof performance.

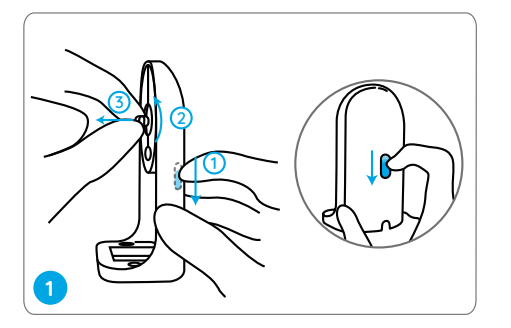

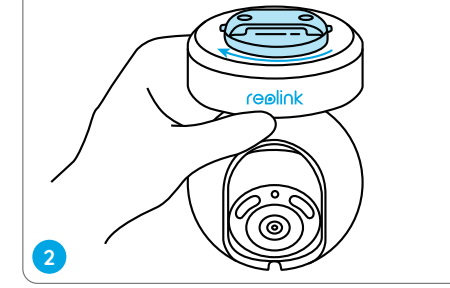

Pull the button of the security mount and unscrew the bracket to separate the two parts.

Screw the bracket to the bottom of the camera.

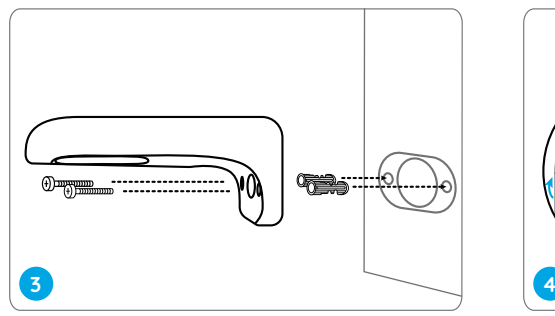

Drill holes in accordance with the mounting template and screw the security mount to the wall.

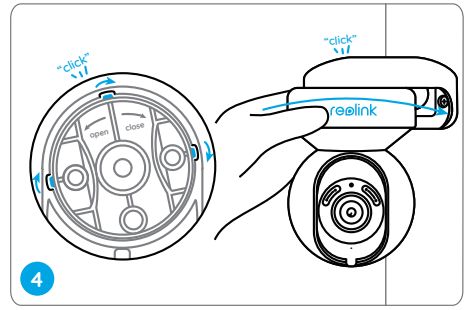

Choose a proper direction of the camera and then align the bracket to the security mount and lock the camera in place by turning anti-clockwise.

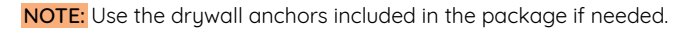

#### **Mount the Camera to the Ceiling**

Pull the button of the security mount and unscrew the ceiling bracket from the mount.

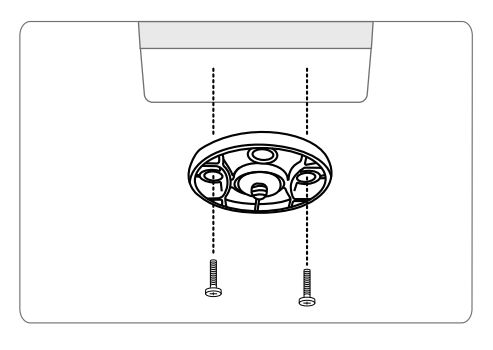

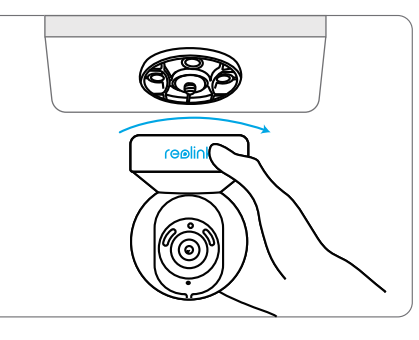

Install the bracket to the ceiling. Align the camera with the bracket and turn the camera unit clockwise to lock it in position.

## **Troubleshooting**

#### **Camera is not Powering on**

If your camera is not powering on, please try the following solutions:

• Plug the camera into another outlet. • Use another 12V power adapter to power on the camera.

If these won't work, please contact Reolink Support https://support.reolink.com

#### **WiFi Connection Failed During Initial Setup Process**

If the camera failed to connect to WiFi, please try the following solutions:

- Please ensure you have entered the correct WiFi password.
- Put your camera close to your router to ensure a strong WiFi signal.
- Change the encryption method of the WiFi network to WPA2-PSK/WPA-PSK (safer encryption) on your router interface.

• Change your WiFi SSID or password and make sure that SSID is within 31 characters and password is within 64 characters. • Set your password using only the characters on the keuboard.

If these won't work, please contact Reolink Support https://support.reolink.com

### **Specifications**

#### Hardware

Display Resolution: 5MP IR Distance: 12 meters (40 ft) Pan/Tilt Angle: Horizontal: 355° / Vertical: 50° Power Input: DC 12V/1A

#### Software Features

Frame Rate: 20fps (default) Audio: Two-wau audio IR Cut Filter: Yes

#### General

Operating Frequency: 2.4/5GHz Dual-band Operating Temperature: -10°C to 55°C (14°F to 131°F)

Size: 84.7×117.8 mm Weight: 380g

For more specifications, visit https://reolink.com/.

### **Notification of Compliance**

#### FCC Compliance Statement

This device complies with Part 15 of FCC Rules. Operation is subject to the following two conditions: (1) this device may not cause harmful interference, and (2) this device must accept any interference received, including interference that may cause undesired operation. For more information, visit: https://reolink.com/fcc-compliance-notice/.

NOTE: This equipment has been tested and found to comply with the limits for a Class B digital device, pursuant to Part 15 of the FCC Rules. These limits are designed to provide reasonable protection against harmful interference in a residential installation. This equipment generates, uses and can radiate

radio frequency energy and, if not installed and used in accordance with the instructions, may cause harmful interference to radio communications. However, there is no guarantee that interference will not occur in a particular installation. If this equipment does cause harmful interference to radio or television reception, which can be determined by turning the equipment off and on, the user is encouraged to tru to correct the interference by one or more of the following measures:

- Reorient or relocate the receiving antenna.
- Increase the separation between the equipment and receiver.
- Connect the equipment into an outlet on a circuit different from that to which the receiver is connected.
- Consult the dealer or an experienced radio/TV technician for help.

FCC RF warning statement: The device has been evaluated to meet general RF exposure requirement. The device can be used in portable exposure condition without restriction.

Reolink declares that this device is in compliance with the essential requirements and other relevant provisions of Directive 2014/53/EU.

#### $\mathbb{X}$ Correct Disposal of This Product

This marking indicates that this product should not be disposed with other household wastes throughout the EU. To prevent possible harm to the environment or human health from uncontrolled waste disposal, recucle it responsibly to promote the sustainable reuse of material resources. To return your used device, please use the return and collection sustems or contact the retailer where the product was purchased. They can take this product for environment safe recucling.

#### Limited Warranty

This product comes with a 2-year limited warranty that is valid only if purchased from Reolink Official Store or a Reolink authorized reseller. Learn more: https://reolink.com/warranty-and-return/.

NOTE: We hope that you enjoy the new purchase. But if you are not satisfied with the product and plan to return it, we strongly suggest that you reset the camera to factory default settings and take out the inserted SD card before returning.

#### Terms and Privacy

Use of the product is subject to your agreement to the Terms of Service and Privacy Policy at reolink.com. Keep out of reach of children.

#### End User License Agreement

By using the Product Software that is embedded on the Reolink product, you agree to the terms of this End User License Agreement ("EULA") between you and Reolink. Learn more: https://reolink.com/eula/.

#### ISED Radiation Exposure Statement

This equipment complies with RSS-102 radiation exposure limits set forth for an uncontrolled environment. This equipment should be installed and operated with

minimum distance 20cm between the radiator & your body.

OPERATING FREQUENCY (the maximum transmitted power)

2412MHz---2472MHz (19dBm) 5150MHz---5350MHz (18dBm) 5470MHz---5725MHz (18dBm)

### **Überblick**

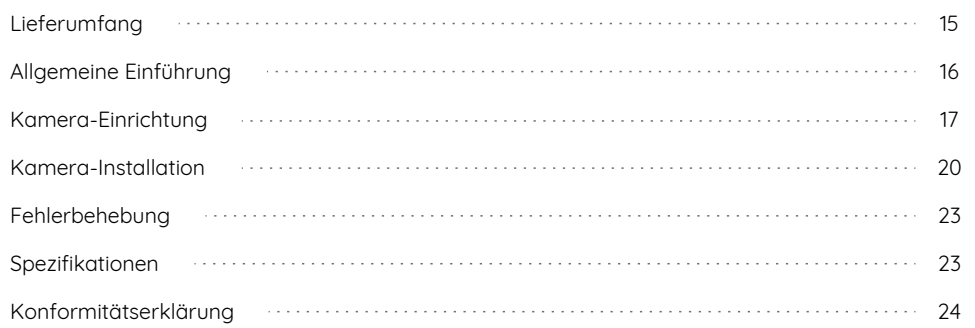

### **Lieferumfang Allgemeine Einführung**

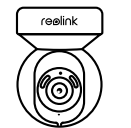

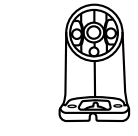

E1 Outdoor

(1m)

Reolink Netzadapter Kamerahalterung

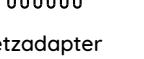

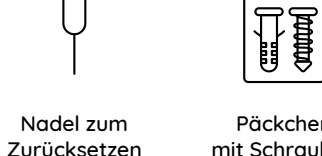

Quick Start Guide

Päckchen mit Schrauben

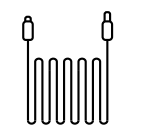

ୁବ ହି

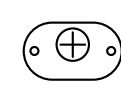

Netzwerkkabel Stromverlängerungskabel (4,5m)

Lochschablone zur Montage

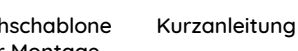

Schild

**reolink** 

24 HOUR

Videoüberwachung

Reset-Taste realink \* Drücken Sie die Reset-Taste und halten Sie für über 5 Sekunden zur Wiederherstellung der Werkeinstellungen. MicroSD-Kartenslot . . . . . . . . . . \* Drehen Sie das Objektiv, um das Reset-Loch und den SD-Kartensteckplatz zu finden. Tageslichtsensor Spotlight Infrarot-Scheinwerfer Objektiv Status LED Eingebautes Mikrofon Lautsprecher

Netzwerkkabel Stromkabel 

Bedeutung des Status der LED:

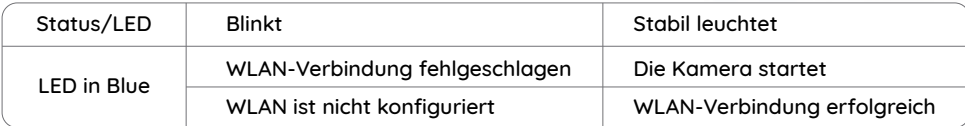

### **Kamera-Einrichtung**

#### **Drahtgebundene Einrichtung**

Es wird empfohlen, die Ersteinrichtung mit dem Ethernet-Kabel abzuschließen. Sie können die folgenden Schritte ausführen, um Ihre Kamera einzurichten.

Schritt 1 Schließen Sie die Kamera über ein Ethernet-Kabel an einen LAN-Anschluss Ihres Routers an. Schritt 2 Versorgen Sie die Kamera mit dem mitgelieferten Netzadapter mit Strom.

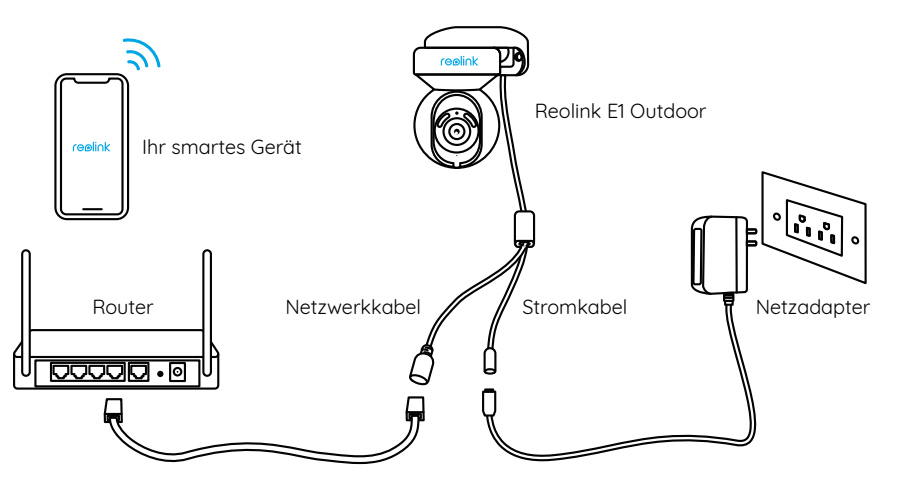

Schritt 3 Laden Sie die Reolink App oder Client-Software herunter und starten Sie sie. Dann befolgen Sie die Anweisungen auf dem Bildschirm, um die Ersteinrichtung abzuschließen.

#### • Smartphone

Scannen zur Installation der Reolink App.

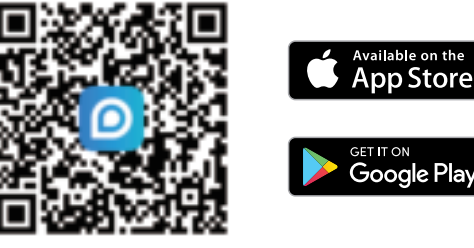

#### $\cdot$  PC

Download-Pfad des Reolink Clients: Gehen Sie auf https://reolink.com/de/ > Support > App & Client.

#### **Drahtlose Einrichtung**

Wenn Sie Reolink E1 Outdoor-Kamera ohne Ethernet-Kabel einrichten, dann können Sie die folgenden Schritte befolgen.

Schritt 1 Versorgen Sie die Kamera mit dem mitgelieferten Netzadapter mit Strom. Schritt 2 Starten Sie die Reolink App und klicken Sie auf " ( · " oben rechts, um die Kamera hinzuzufügen. Dann scannen Sie den QR-Code auf dem Gerät und befolgen Sie die Anweisungen auf dem Bildschirm, um die Ersteinrichtung abzuschließen.

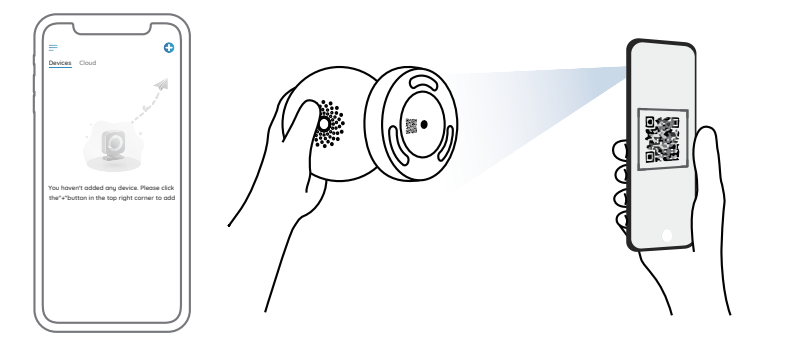

HINWEIS: Wenn Sie über Reolink Client auf die Kamera zugreifen, können Sie Sie auf das Icon "Neues Gerät hinzufügen" klicken und dann die UID Ihrer Kamera eingeben, um das Gerät hinzuzufügen. Die UID befindet sich am Kamerakörper (direkt unter dem QR-Code).

### **Installation der E1 Outdoor Kamera**

#### **Installation an der Wand**

Bei der Verwendung im Freien muss E1 Outdoor auf dem Kopf stehend installiert werden, um eine bessere Wasserdichtigkeit zu erzielen.

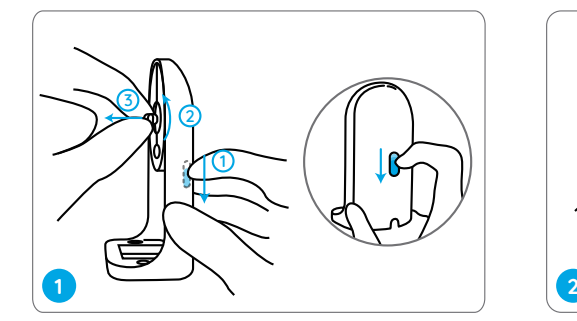

Ziehen Sie den Knopf der Sicherheitshalterung und lockern Sie die Montageplatte, um die beiden Teile zu trennen.

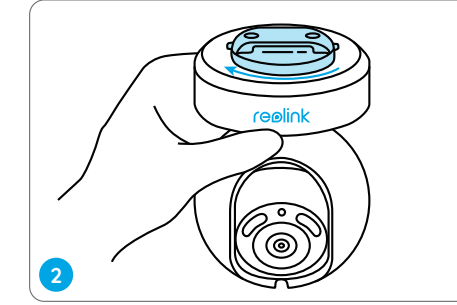

Schrauben Sie die Montageplatte an der Unterseite der Kamera fest.

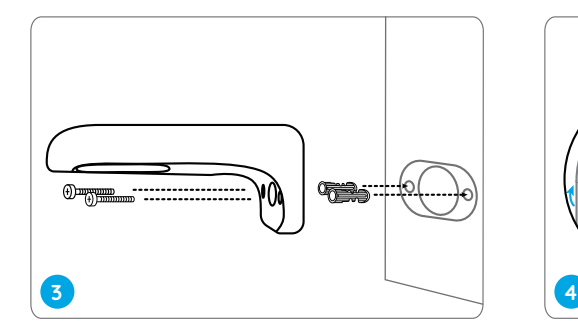

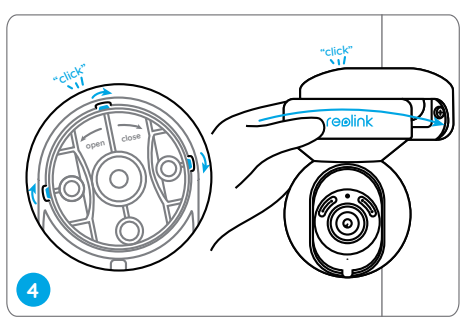

Bohren Sie Löcher gemäß der Lochschablone und schrauben Sie die Sicherheitshalterung an die Wand.

Richten Sie die Montageplatte an der Sicherheitshalterung aus. Verriegeln Sie dann die Kamera, indem Sie sie gegen den Uhrzeigersinn drehen.

#### **Installation an der Decke**

Ziehen Sie den Knopf der Sicherheitshalterung und lockern Sie die Montageplatte, um die beiden Teile zu trennen.

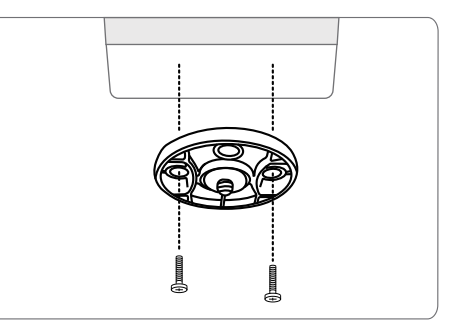

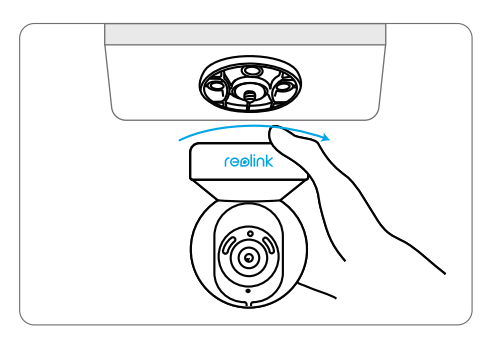

lnstallieren Sie die Halterung an der Decke Richten Sie die Kamera an der Halterung aus und drehen Sie die Kamera im Uhrzeigersinn, um sie in Position zu befestigen.

HINWEIS: Verwenden Sie bei Bedarf den im Lieferumfang enthaltenen Schraubenschlüssel.

### **Fehlerbehebung**

#### **Die Kamera ist nicht einzuschalten**

Wenn die Kamera nicht einzuschalten ist, bitte versuchen Sie die folgenden Lösungen:

• Versuchen Sie, die Kamera an eine andere Steckdose anzuschließen.

ï Verwenden Sie bitte ein anderen 12V-Netzadapter für die Stromversorgung.

Falls dies nicht funktioniert, wenden Sie sich bitte an das Reolink Supportteam https://support.reolink.com

#### **WLAN-Verbindung bei der Ersteinrichtung fehlgeschlagen**

Wenn die Kamera nicht mit dem WLAN verbinden konnte, versuchen Sie Folgendes:

• Bitte stellen Sie sicher, dass Sie das richtige WLAN-Passwort eingegeben haben. • Stellen Sie Ihre Kamera näher an Ihren Router, um ein starkes WLAN-Signal zu gewährleisten.

• Ändern Sie die Verschlüsselungsmethode des WLAN-Netzwerks in WPA2-PSK / WPA-PSK (sicherere Verschlüsselung). • Ändern Sie Ihre WLAN-SSID oder das Passwort und stellen Sie sicher, dass die SSID 31 Zeichen und das Passwort 64 Zeichen enthält.

• Verwenden Sie nur Zeichen auf der Tastatur, um das Passwort zu erstellen.

Falls dies nicht funktioniert, wenden Sie sich bitte an das Reolink Supportteam https://support.reolink.com

## **Spezifikationen**

#### Hardware

Display Auflösung: 5MP IR Abstand: 12 Meters (40ft) Schwenk-/Neigewinkel: Horizontal: 355°/ Vertikal: 50° Strom: DC 12V/1A

#### Software Features

Bildfrequenz: 20 FPS (Standard) Audio: Zwei-Wege-Audio IR Cut Filter: Ja

#### Allgemein

Betriebsfrequenz: 2,4/5 GHz Dualband-WLAN Betriebstemperatur: -10°C bis 55° C ( 14°F bis 131°F) Größe: Φ84,7 x 117,8 mm Gewicht: 380g

Weitere Spezifikationen erfahren Sie unter https://reolink.com/de/.

### **Konformitätserklärung**

#### FCC-Konformitätserklärung

Dieses Gerät entspricht Abschnitt 15 der FCC-Bestimmungen. Der Betrieb unterliegt den folgenden beiden Bedingungen: (1) Dieses Gerät darf keine schädlichen Interferenzen verursachen und (2) dieses Gerät muss alle empfangenen Interferenzen akzeptieren, einschließlich Interferenzen, die zu einem unerwünschten Betrieb führen können. Weitere Informationen finden Sie unter: https://reolink.com/fcc-compliance-notice/

HINWEIS: Dieses Gerät wurde getestet und entspricht den Grenzwerten für ein digitales Gerät der Klasse B, entsprechend Teil 15 der

FCC-Bestimmungen. Diese Grenzwerte sollen einen angemessenen Schutz gegen schädliche Störungen bei einer häuslichen Installation bieten. Dieses Gerät erzeugt, verwendet und kann Hochfrequenzenergie ausstrahlen. Wird es nicht gemäß den Anweisungen installiert und verwendet, kann dies zu schädlichen Störungen im Funkverkehr führen. Es gibt jedoch keine Garantie, dass die Störungen bei einer bestimmten Installation nicht auftreten. Sollte das Gerät Störungen im Rundfunk- und Fernsehempfang verursachen, was durch Aus- und Einschalten des Gerätes festgestellt werden kann, empfehlen wir, die Störung durch eine oder mehrere der folgenden Maßnahmen zu beheben:

- Richten Sie die Empfangsantenne neu aus oder stellen Sie sie an einen anderen Ort.
- ï Vergrößern Sie den Abstand zwischen Gerät und Empfänger.
- ï Schließen Sie das Gerät und den
- Funkempfänger an getrennte Stromkreise an.
- ï Lassen Sie sich durch den Händler oder durch einen erfahrenen Radio-/Fernsehtechniker beraten.

FCC-Warnhinweis für Radiofrequenz: Das Gerät wurde schon bewertet und erfüllt die allgemeinen Anforderungen an die HF-Exposition. Das Gerät kann ohne Einschränkung unter tragbarenBelichtungsbe dingungen verwendet werden.

#### CE Vereinfachte EU-Konformitätserklärung

Reolink erklärt, dass dieses Gerät den grundlegenden Anforderungen und anderen relevanten Bestimmungen der Richtlinie 2014/53/EU entspricht.

#### Korrekte Entsorgung dieses Produkts

Diese Kennzeichnung weist darauf hin, dass dieses Produkt in der gesamten EU nicht über den Hausmüll entsorgt werden darf. Um mögliche Umwelt- oder menschliche Gesundheitsschäden durch unkontrollierte Entsorgung von Abfällen zu vermeiden und die nachhaltige Wiederverwendung von Rohstoffen zu fördern, bitte recyceln Sie die Produkte verantwortungsbewusst. Für die Rückgabe Ihres Altgerätes nutzen Sie bitte die Rückgabe und Sammelsusteme oder kontaktieren Sie den Händler, bei welchem Sie das Produkt gekauft haben. Ihr Händler kann

das Produkt dem umweltverträglichen Recucling zuführen.

#### Eingeschränkte Garantie

Für dieses Produkt gilt eine 2-jährige beschränkte Garantie, die nur gültig ist, wenn es im offiziellen Reolink Store oder bei einem von Reolink autorisierten Händler gekauft wurde. Weitere Informationen: https://reolink.com/warranty-and-return/.

HINWEIS: Wir hoffen, dass Ihnen dieses Produkt gefällt. Wenn Sie jedoch mit dem Produkt nicht zufrieden sind und eine Rückgabe planen, empfehlen wir, die Kamera auf die Werkeinstellungen zurückzusetzen und die eingelegte SD-Karte herauszuneh men, bevor Sie die Kamera zurücksenden.

#### Terms and Privacy AGB & Datenschutz

Die Nutzung des Produkts unterliegt Ihrer Zustimmung zu AGB und Datenschutzrichtlinien auf: https://reolink.com/de/. Das Produkt darf nicht in die Hände von Kindern gelangen.

#### Endbenutzer-Lizenzvertrag

Durch die Verwendung der in das Reolink-Produkt integrierten Produktsoftware stimmen Sie den Bestimmungen dieses Endbenutzer-Lizenzvertrags ("EULA") zwischen Ihnen und Reolink zu. Weitere Informationen: https://reolink.com/eula/.

#### Erklärung zur Strahlenexposition nach ISED

Dieses Gerät entspricht den Strahlenbelastungsgrenzen nach RSS-102, die für eine unkontrollierte Umgebung festgelegt wurden. Bei der Installation und Verwendung dieses Gerätes sollte ein Abstand von mindestens 20cm zwischen der Strahlungsquelle und Ihrem Körper eingehalten werden.

#### BETRIEBSFREQUENZ

(Die maximale Sendeleistung)

2412MHz---2472MHz (19dBm) 5150MHz---5350MHz (18dBm ) 5470MHz---5725MHz (18dBm )

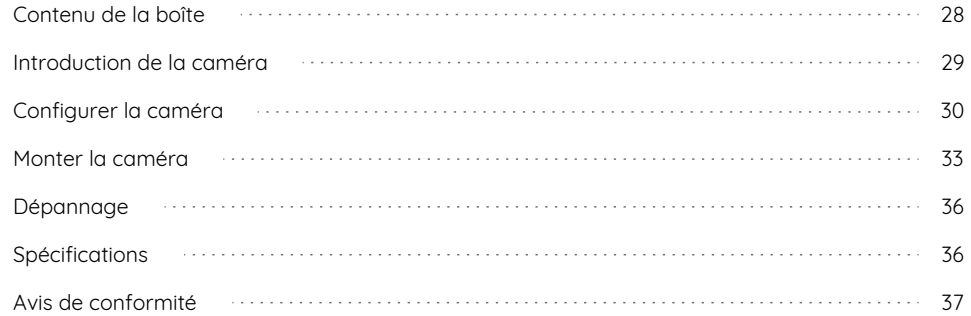

### **Contenu Contenu de la boîte**

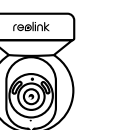

Reolink E1 Outdoor

Rallonge électrique de 4,5 m

INNIN

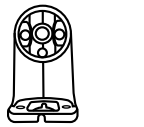

Câble réseau de 1 m

III

ନ୍ଧି ନ୍ଧି

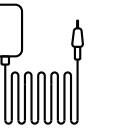

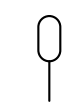

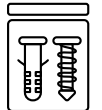

Support de caméra

Aiguille de réinitialisation

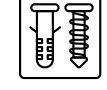

Paquet de vis

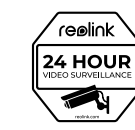

Guide de démarrage rapide

Signe de surveillance

Adaptateur secteur

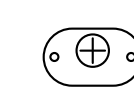

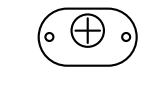

Gabarit de montage

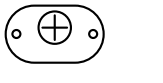

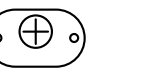

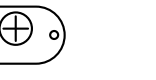

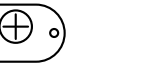

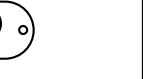

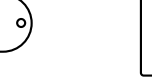

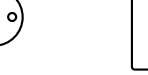

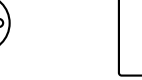

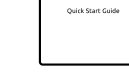

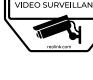

27 Français Français 28

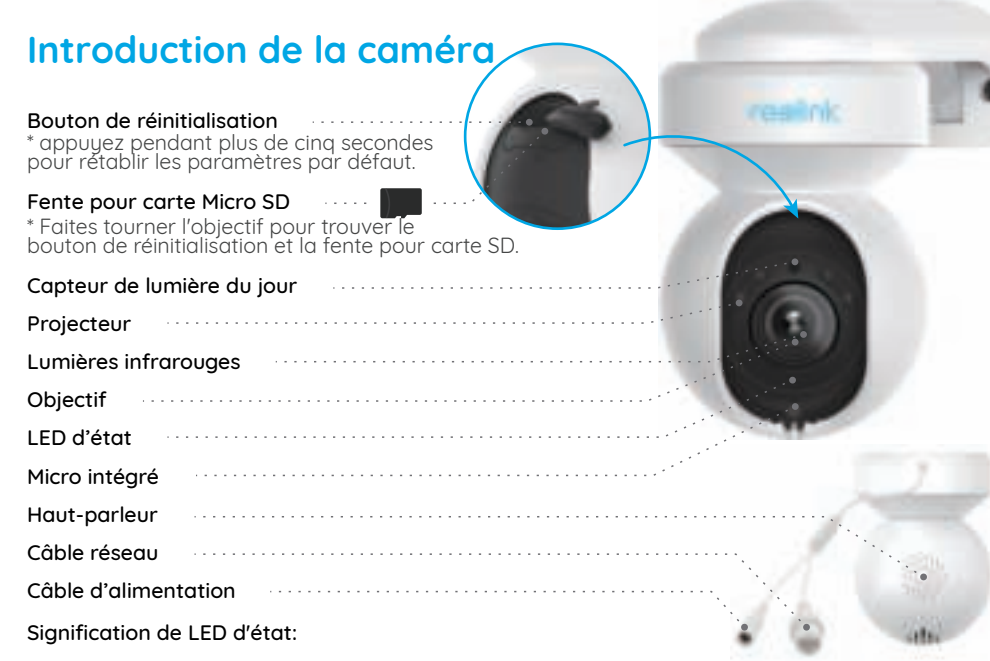

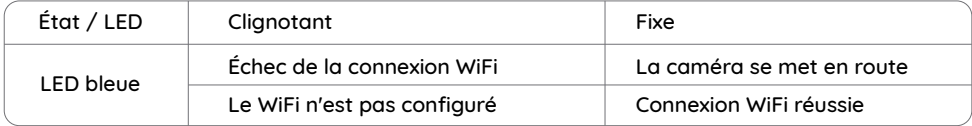

### **Introduction de la caméra Configurer la caméra**

### **Configuration filaire**

Il est recommandé de compléter l'installation initiale avec le câble Ethernet. Vous pouvez suivre les étapes ci-dessous pour installer votre caméra.

Étape 1 Connectez la caméra à un port LAN de votre routeur à l'aide d'un câble Ethernet. Étape 2 Utilisez l'adaptateur secteur fourni pour mettre la caméra sous tension.

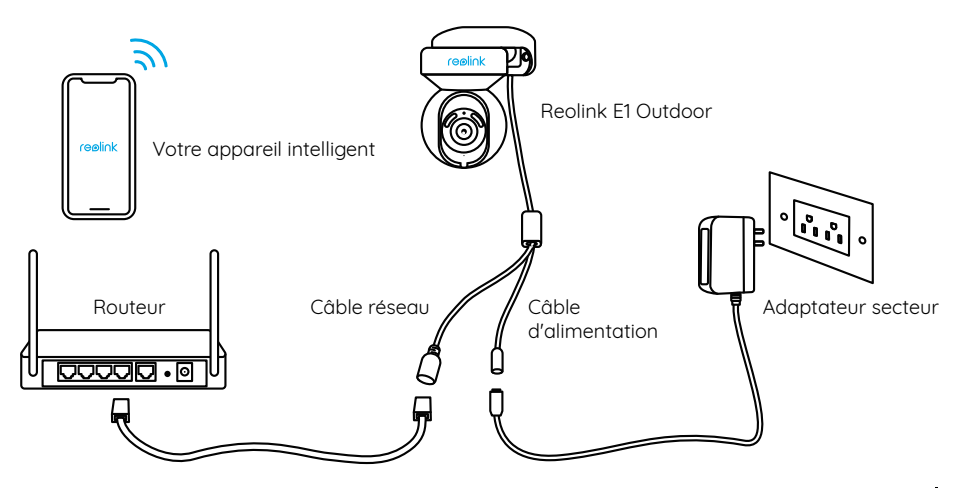

Étape 3 Téléchargez et lancez l'application Reolink ou le logiciel Client, et suivez les instructions à l'écran pour terminer l'installation initiale.

#### • Sur Smartphone

Scanner pour télécharger l'application Reolink.

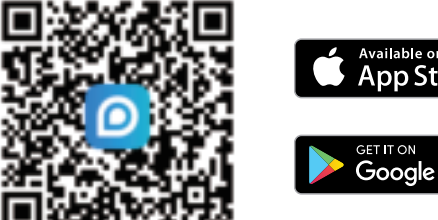

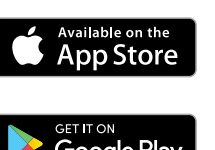

#### $\cdot$  Sur PC

Chemin de téléchargement du Client Reolink: Allez sur https://reolink.com/fr/ > Centre d'assistance > Appli & Client

### **Configuration sans fil**

Si vous installez Reolink E1 Outdoor sans le câble Ethernet, vous pouvez suivre les étapes ci-dessous.

Étape 1 Utilisez l'adaptateur secteur fourni pour mettre la caméra en marche. Étape 2 Lancez l'application Reolink, cliquez sur le bouton " n'ans le coin supérieur droit pour ajouter la caméra. Scannez le code QR de l'appareil et suivez les instructions à l'écran pour terminer l'installation initiale.

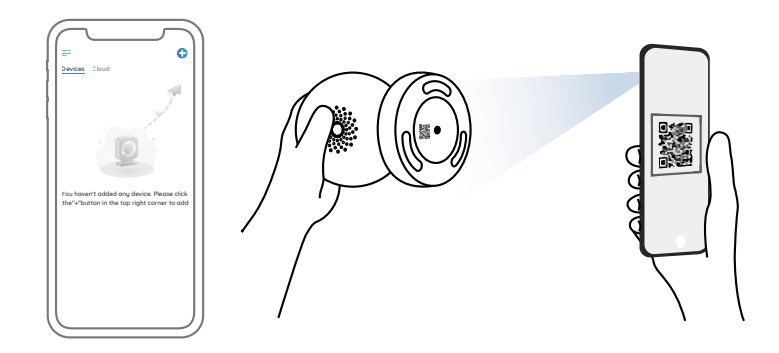

REMARQUE: Si vous accédez à la caméra via le Client Reolink, vous pouvez cliquer sur l'icône Ajouter un dispositif et choisir l'option UID pour entrer l'UID de votre caméra. L'UID se trouve sur le corps de la caméra (juste en dessous du code QR).

### **Monter la E1 Outdoor Caméra**

#### **Fixez la caméra au mur**

Pour l'utilisation en extérieur, E1 Outdoor doit être installé à l'envers pour une meilleure imperméabilité.

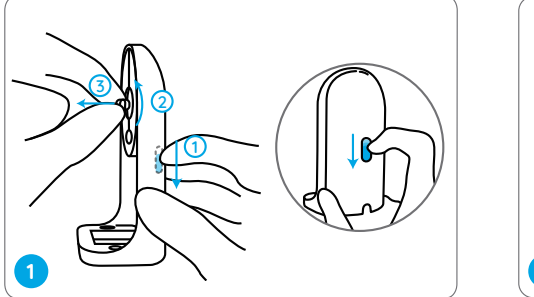

Tirez sur le bouton du sommier de sécurité et dévissez le support pour séparer les deux parties.

reolink **2**

Vissez le support au bas de la caméra.

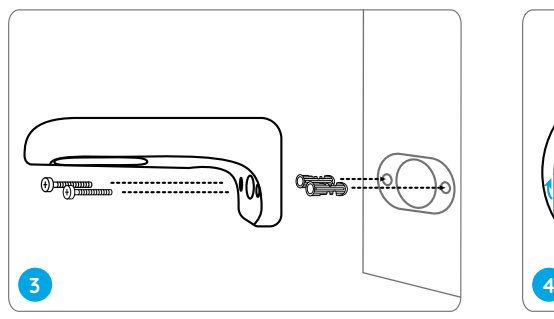

Percez des trous conformément au gabarit de sommier et vissez le sommier de sécurité au mur.

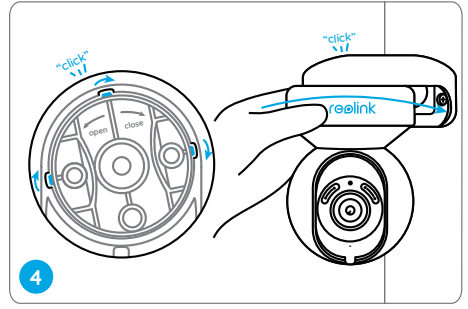

Choisissez une direction appropriée de la caméra, puis alignez le support sur le sommier de sécurité, verrouillez la caméra en place en tournant dans le sens inverse des aiguilles d'une montre.

REMARQUE: Utilisez les ancrages pour cloisons sèches inclus dans l'emballage si nécessaire.

#### **Monter la camera au plafond**

Tirez sur le bouton du sommier de sécurité et dévissez le support pour séparer les deux parties.

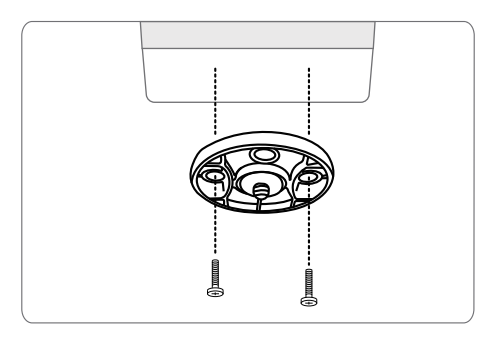

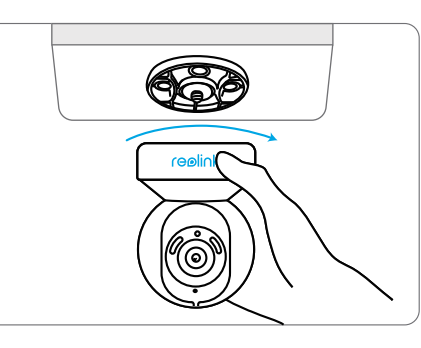

lnstallez le support au plafond. Alignez la camera avec le support et tournez l'unite de camera dons le sens des aiguilles d'une montre pour la fixer en position.

## **Dépannage**

#### **La caméra ne s'allume pas**

Si votre caméra ne s'allume pas, veuillez essauer les solutions suivantes:

• Branchez la caméra sur une autre prise de courant.

• Utilisez un autre adaptateur secteur 12V pour mettre l'appareil sous tension.

Si ces solutions ne fonctionnent pas, veuillez contacter le support Reolink à l'adresse https://support.reolink.com

#### **Échec de la connexion WiFi lors de la configuration initiale**

Si la caméra n'a pas réussi à se connecter au WiFi, veuillez essayer les solutions suivantes:

- Veuillez vous assurer que vous avez entré le mot de passe WiFi correct.
- Placez votre caméra à proximité de votre routeur pour garantir un signal WiFi puissant.

• Changez la méthode de cruptage du réseau WiFi en WPA2-PSK/WPA-PSK (cruptage plus sûr) sur l'interface de votre routeur.

• Changez votre SSID ou votre mot de passe WiFi et assurez-vous que le SSID ne dépasse pas 31 caractères et le mot de passe 64 caractères

• Définissez votre mot de passe en utilisant uniquement les caractères du clavier.

Si cela ne fonctionne pas, veuillez contacter le support Reolink https://support.reolink.com

### **Spécifications**

#### Matériel

Résolution d'affichage: 5MP Distance IR: 12 mèters (40 ft) Pan/Tilt Angle: Horizontal: 355° / Vertical: 50° Entrée d'alimentation: CC 12V/1A

#### Fonctionnalité du logiciel

Images par seconde: 20 images par seconde (par défaut) Audio: Audio bidirectionnel Filtre de Anti-IR: Oui

Général

Fréquence de fonctionnement:  $2.4$  / 5GHz bi-bande Température de fonctionnement: -10°C à 55°C (14°F à 131°F) Taille: 84,7×117,8 mm Poids: 380g

Pour plus de spécifications, consultez https://reolink.com/fr/.

### **Avis de Conformité**

#### FCC Compliance Statement

Cet appareil est conforme à l'article 15 de la réglementation FCC. L'utilisation est soumise aux deux conditions suivantes: (1) cet appareil ne doit pas causer d'interférences nuisibles, et (2) cet appareil doit accepter toute interférence recue, y compris les interférences qui peuvent causer un fonctionnement non désiré. Pour plus d'informations, visitez: https://reolink.com/fcc-compliance-notice/

REMARQUE: Cet équipement a été testé et jugé conforme aux limites applicables aux

appareils numériques de classe B, conformément à la partie 15 des règles de la FCC. Ces limites sont conçues pour fournir une protection raisonnable contre les interférences nuisibles dans une installation résidentielle. Cet équipement génère, utilise et peut émettre de l'énergie de radiofréquence et, s'il n'est pas installé et utilisé conformément aux instructions, il peut causer des interférences nuisibles aux communications radio. Cependant, il n'u a aucune garantie que des interférences ne se produiront pas dans une installation particulière. Si cet équipement cause des interférences nuisibles à la réception de la radio ou de la télévision, ce qui peut être déterminé en allumant et en éteignant l'équipement, l'utilisateur est encouragé à essayer de corriger l'interférence par une ou plusieurs des mesures suivantes:

- Réorientez ou relocalisez l'antenne de réception.
- Augmentez la séparation entre l'équipement et le récepteur.
- ï Branchez l'équipement sur une prise de courant d'un circuit différent de celui auquel le récepteur est connecté.
- ï Consultez le revendeur ou un technicien radio/TV expérimenté pour obtenir de l'aide.

Déclaration d'avertissement FCC RF: L'appareil a été évalué pour répondre aux exigences générales d'exposition aux radiofréquences. L'appareil peut être utilisé sans restriction dans des conditions d'exposition portables.

#### CE Déclaration de conformité UE simplifiée

Reolink déclare que cet appareil est conforme aux exigences essentielles et autres dispositions pertinentes de la Directive 2014/53/EU.

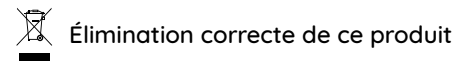

Ce marquage indique que ce produit ne doit pas êtreéliminé avec d'autres déchets ménagers dans l'UE. Afin d'éviter que l'élimination incontrôlée des déchets ne nuise à l'environnement ou à la santé humaine, recyclez-les de manière responsable afin de promouvoir la réutilisation durable des ressources matérielles. Pour retourner votre appareil usagé, veuillez utiliser les systèmes de retour et de collecte ou contacter le détaillant où le produit a été acheté. Ils

peuvent prendre ce produit pour un recuclage sans danger pour l'environnement.

#### Garantie limitée

Ce produit est assorti d'une garantie limitée de 2 ans qui n'est valable que s'il est acheté dans le magasin officiel Reolink ou chez un revendeur agréé Reolink. En savoir plus: https://reolink.com/fr/warranty-and-return/.

REMARQUE: Nous espérons que vous apprécierez ce nouvel achat. Mais si vous n'êtes pas satisfait du produit et si vous voulez le retourner, nous vous conseillons vivement de réinitialiser l'appareil aux réglages d'usine par défaut et de retirer la carte SD et la carte SIM insérées avant de le retourner.

#### Conditions et Confidentialité

L'utilisation du produit est soumise à votre acceptation des Conditions d'utilisation et de la Politique de confidentialité de https://reolink.com/fr/. Tenez-le hors de la portée des enfants.

#### Contrat de licence d'utilisateur final

En utilisant le logiciel produit intégré au produit Reolink, vous acceptez les termes du présent contrat de licence utilisateur final ("CLUF") entre vous et Reolink. Pour en savoir plus: https://reolink.com/eula/.

#### ISED Déclaration d'exposition aux rayonnements

Cet équipement est conforme aux limites d'exposition au rayonnement RSS-102 établies pour un environnement non contrôlé. Cet équipement doit être installé et utilisé à une distance minimale de 20 cm entre le radiateur et votre corps.

#### FREQUENCE DE FONCTIONNEMENT

(puissance maximale transmise)

2412MHz---2472MHz (19dBm) 5150MHz---5350MHz (18dBm ) 5470MHz---5725MHz (18dBm )

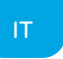

### **Contenuti**

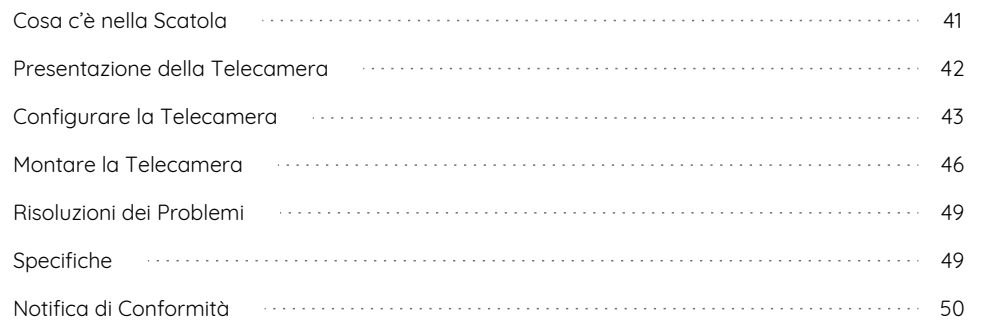

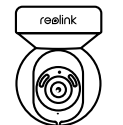

Reolink E1 Outdoor

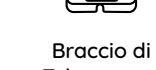

₫

Telecamera

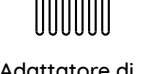

Adattatore di Alimentazione

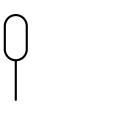

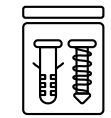

Confezione di Viti

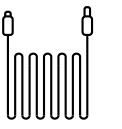

Cavo di Prolunga di Alimentazione 4,5m

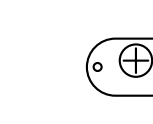

Dima per Fori di Montaggio

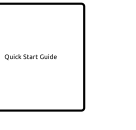

Guida Rapida

Spillo di Ripristino

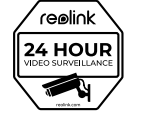

Cartello di Avviso di Sorveglianza

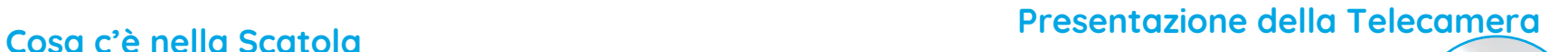

Pulsante di Ripristino \* Premere per più di 5 secondi per ripristinare la telecamera alle impostazioni di fabbrica.

#### Slot per Scheda Micro SD **Contract** \* Rotare l'obiettivo per trovare il pulsante di ripristino e lo slot per la scheda SD.

#### Sensore di Luce Diurna Faretto Luci a Infrarossi Obiettivo LED di Stato Mic Incorporato Altoparlante Cavo di Rete Cavo di Alimentazione Meaning of the Status LED:

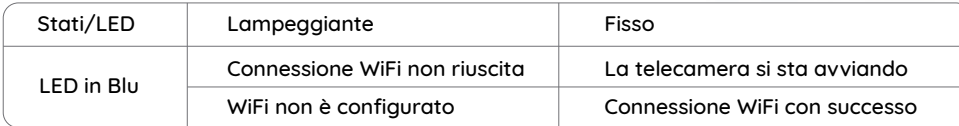

È

Cavo di Rete 1m realink

### **Configurare la Telecamera**

#### **Configurazione con Cavo**

Si consiglia di usare il cavo Ethernet per la configurazione iniziale. Seguire i passaggi seguenti per configurare la telecamera.

Passaggio 1 Collegare la telecamera alla porta LAN del router con un cavo Ethernet. Passaggio 2 Usare l'adattatore di alimentazione nella confezione per alimentare la telecamera.

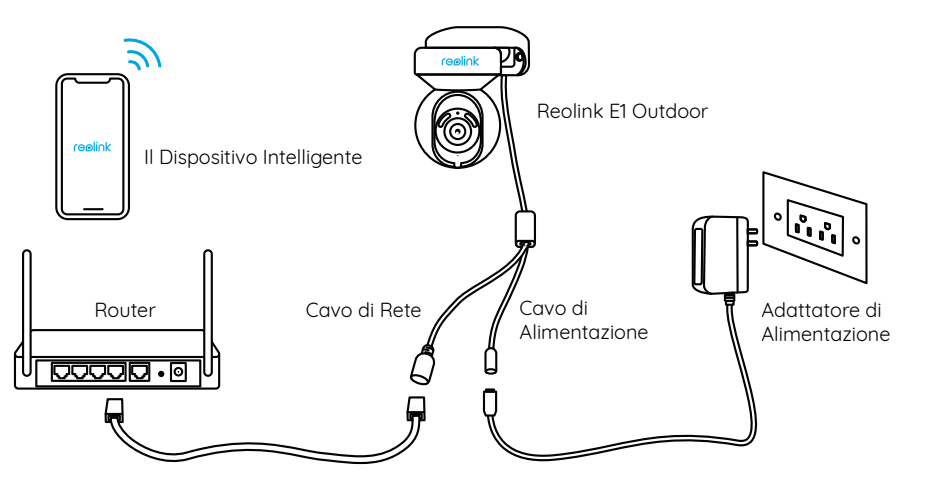

Passaggio 3 Scaricare ed avviare l'App o Client Reolink, e poi seguire le istruzioni per finire la configurazione iniziale.

#### • Sullo Smartphone

Scansionare per scaricare l'App Reolink.

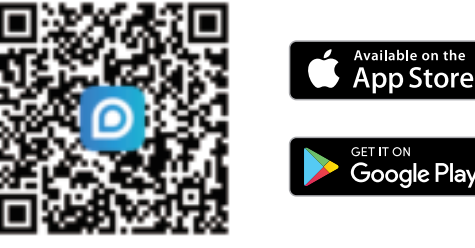

#### $\cdot$  Sur PC.

Percorso di come scaricare: Andare su https: //reolink.com/it > Assistenza > App & Client.

**App Store** 

**GET IT ON** 

#### **Configurazione Wireless**

Se si desidera configurare E1 Outdoor Reolink senza il cavo Ethernet, seguire i passaggi seguenti.

Passaggio 1 Usare l'adattatore di alimentazione nella confezione per alimentare la telecamera. Passaggio 2 Avviare l'App Reolink, cliccare il pulsante " nell'angolo in alto a destra per aggiungere la telecamera. Scansionare il codice QR sul dispositivo e seguire le istruzioni per finire la configurazione iniziale.

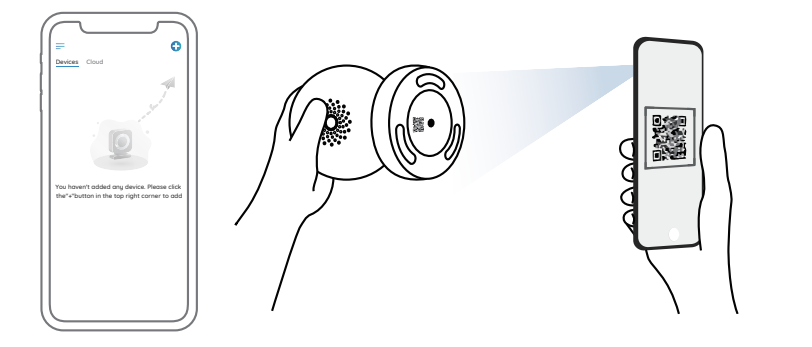

NOTA: Se si accede alla telecamera tramite Client Reolink, cliccare l'icona "Aggiungere Dispositivo", scegliere l'opzione UID e inserire il codice UID della telecamera. L'UID si trova sul corpo della telecamera (sotto il codice QR).

### **Montare la E1 Outdoor Telecamera**

#### **Installa la Telecamera a Parete**

Per l'uso esterno, E1 Outdoor deve essere installata capovolto per una migliore impermeabilità.

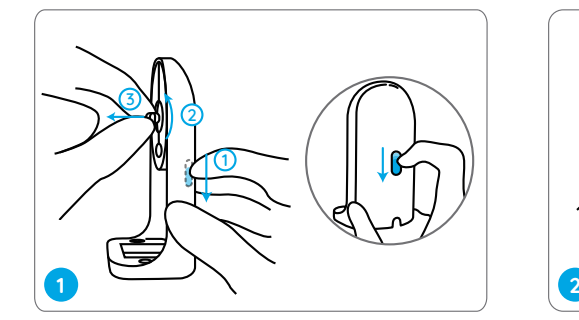

Tirare il pulsante della staffa e svitareil braccio per separare le due parti.

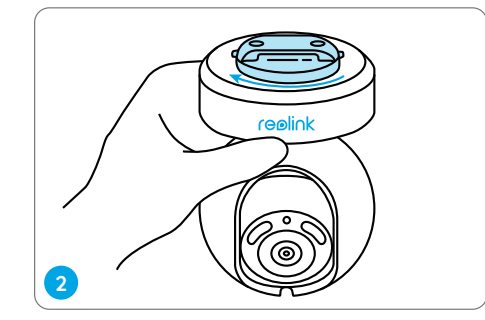

Avvitare il braccio alla parte inferiore della telecamera.

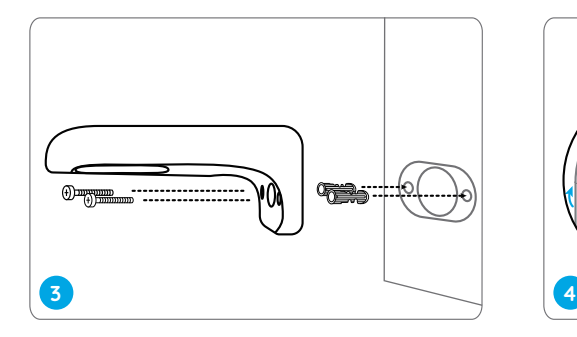

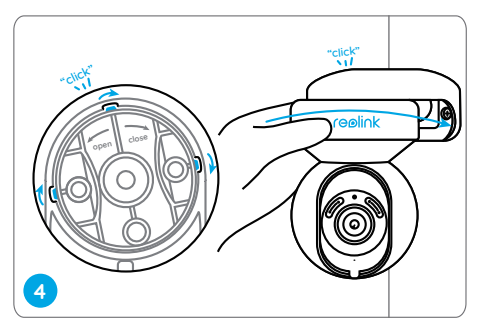

Praticare i fori secondo la dima per fori di montaggio e avvitare la staffa alla parete.

Scegliere una direzione adatta della telecamera epoi allineare il braccio alla staffa, bloccare la telecamera in posizione ruotando in senso antiorario.

#### **Montore la Telecamera al Soffitto**

Tirare il pulsante della staffa e svitareil braccio per separare le due parti.

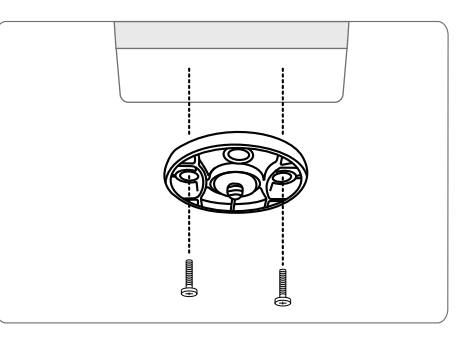

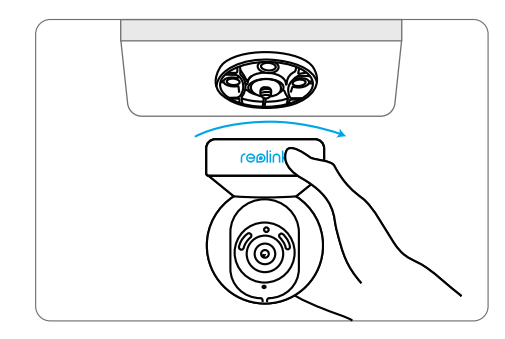

lnstallare la base al soffitto. Allineare la telecamera con la base e girare la telecamera in senso orario per fissarla in posizione.

NOTA: se necessario, utilizzare gli ancoraggi per cartongesso inclusi nella confezione.

### **Risoluzioni dei Problemi**

#### **La Telecamera non Si Accende**

Se la tua telecamera non è accesa, si prega di applicare le soluzioni seguenti:

- ï Collegare la telecamera a un'altra presa di corrente.
- Utilizzare un altro adattatore di alimentazione da 12V per alimentare la telecamera.

Se non funziona ancora, bisogna contattare il gruppo di assistenza Reolink: https://support.reolink.com

### **Connessione WiFi no Riuscita durante il Processo di Configurazione Iniziale**

Se la telecamera non riesce a connettersi al WiFi, si prega di provare quanto segue:

- ï Assicurarsi di aver inserito la password corretta del WiFi.
- ï Collocare la telecamera vicino al router al fine di garantire un forte segnale WiFi.

• Modificare il metodo di crittografia della rete WiFi da WPA2-PSK/WPA PSK (crittografia più sicura) sulla propria interfaccia del router. • Modificare il SSID del Wi-Fi o la password e assicurarsi che il SSID rimanga entro i 31 caratteri e la password entro i 64 caratteri. ï Impostare la password usando solo i caratteri presenti sulla tastiera.

Se non funziona, si prega di contattare l'assistenza Reolink https://support.reolink.com

### **Specifiche**

#### Hardware

Risoluzione di Visualizzazione: 5MP Distanza a Infrarossi: 12 metri (40 ft) Angolo di Pan/Tilt: orizzontale: 355° / verticale: 50° Ingresso di Alimentazione: DC 12V/1A

#### Caratteristiche Software

Velocità Fotogrammi: 20fps (predefinita) Audio: audio bidirezionale Filtro IR Cut: sì

#### Generale

Frequenza di Operatività: 2,4/5GHz Dual-band Temperatura di Operatività: -10°C a 55°C (14°F a 131°F) Dimensione: 84,7 x 117,8 mm Peso: 380g

Per ulteriori informazione sulle specifiche, consultare https://reolink.com/it/.

### **Notifica di Conformità**

#### Dichiarazione di Conformità FCC

Il dispositivo è conforme alla Parte 15 delle regole FCC. L'operazione è soggetta alle seguenti due condizioni: (1) questo dispositivo non può causare interferenze nocive, e (2) questo dispositivo deve accettare qualsiasi interferenza ricevuta, incluse interferenze che possono causare operazioni indesiderate. Per maggiori informazioni, visitare: https://reolink.com/fcc-compliance-notice/

NOTA: Questa apparecchiatura è stata testata ed è risultata conforme ai limiti per un dispositivo digitale di Classe B, ai sensi della

Parte 15 delle norme FCC. Questi limiti sono progettati per fornire una protezione ragionevole contro interferenze dannose in un'installazione residenziale. Questa apparecchiatura genera, utilizza e può irradiare energia a radiofrequenza e, se non installata e utilizzata secondo le istruzioni, può causare interferenze dannose alle comunicazioni radio. Tuttavia, non vi è alcuna garanzia che non si verificheranno interferenze in una particolare installazione. Se questa apparecchiatura causa interferenze dannose alla ricezione radiofonica o televisiva, cosa che può essere determinata spegnendo e accendendo l'apparecchiatura, l'utente è incoraggiato a cercare di correggere l'interferenza adottando una o più delle seguenti misure:

- ï Riorientare o riposizionare l'antenna ricevente.
- ï Aumentare la distanza tra l'apparecchiatura e il ricevitore.
- ï Collegare l'apparecchiatura a una presa su un circuito diverso da quello a cui è collegato il ricevitore.
- ï Consultare il rivenditore o un tecnico radio / TV esperto per assistenza.

Dichiarazione di avvertenza RF FCC: Il dispositivo è stato valutato per soddisfare i requisiti generali di esposizione alle radiofre quenze. Il dispositivo può essere utilizzato in condizioni di esposizione portatile senza limitazioni.

#### Dichiarazione di conformità UE semplificata CE

Reolink dichiara che questo dispositivo è conforme ai requisiti essenziali e ad altre disposizioni pertinenti della Direttiva 2014/53/UE.

#### Corretta Rottamazione di Questo Prodotto

Questo marchio indica che questo prodotto non deve essere rottamato insieme ad altri rifiuti domestici attraverso l'UE. Per prevenire possibili danni all'ambiente o alla salute umana da un incontrollato scarico di rifiuti, riciclalo responsabilmente per promuovere il riuso sostenibile delle materie prime. Per restituire il dispositivo usato, per favore usa il sistema di resi e raccolta o contatta il punto vendita dove il prodotto è stato acquistato. Possono rilevare questo prodotto per un

riciclo sicuro per l'ambiente.

#### Garanzia Limitata

Questo prodotto viene fornito con una garanzia limitata di 2 anni, la quale si applica solo ai prodotti acquisiti sul negozio ufficiale Reolink o i rivenditori autorizzati dalla parte Reolink. Ulteriori informazioni: https://reolink.com/warranty-and-return/.

NOTA: Speriamo che sia una buona esperienza aver acquistato il nostro prodotto. Nel caso non fossi soddisfatto del prodotto acquistato e avessi intenzione di restituirlo, ti suggeriamo gentilmente di ripristinare la telecamera alle impostazioni di fabbrica predefinite ed estrarre la scheda SD inserita prima della restituzione.

#### Termini e Privacy

L'utilizzo del prodotto è soggetto all'accettazione dei Termini di servizio e dell'Informativa sulla privacy su https://reolink.com/it/.Tenere fuori dalla portata dei bambini.

#### Contratto di Licenza per l'Utente Finale

Utilizzando il software prodotto incorporato al prodotto Reolink, voi accettate i termini di questo accordo di licenza per l'utente finale ("EULA") fra voi e Reolink. Scopri di più: https://reolink.com/eula/.

#### Dichiarazione sulla Esposizione alle Radiazioni ISED

Questa attrezzatura è conforme ai limiti di esposizione alle radiazioni RSS-102 impostati per un ambiente non controllato. Questa attrezzatura deve essere installata e operata con una distanza minima di 20 cm fra l'oggetto radiante e il vostro corpo.

#### FREQUENZA OPERATIVA

(la potenza massima trasmessa)

2412MHz---2472MHz (19dBm) 5150MHz---5350MHz (18dBm ) 5470MHz---5725MHz (18dBm )

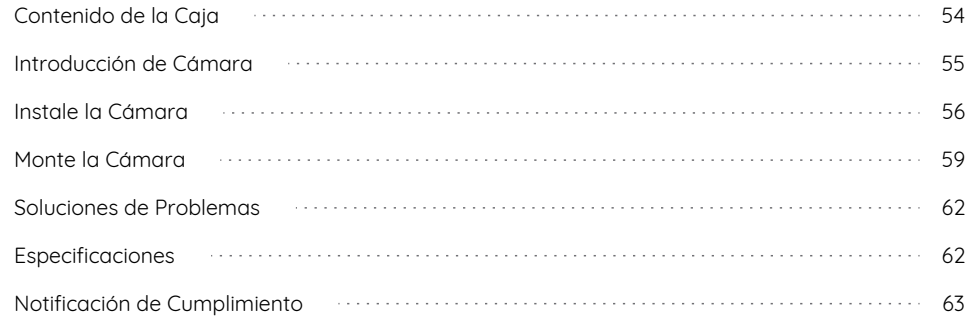

### **Contenido Contenido de la Caja**

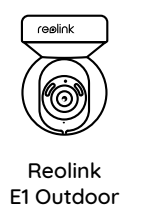

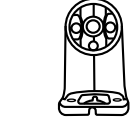

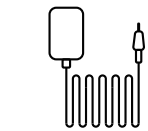

Adaptador de Corriente

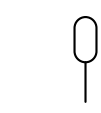

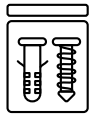

Aguja de Reinicio

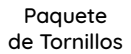

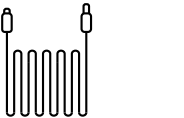

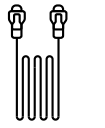

Soporte de Cámara

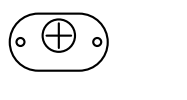

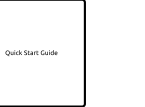

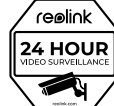

Guía de Inicio Rápido

Señal de Vigilancia

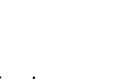

Cable de Extensión de Alimentación de 4,5 m

Cable de Red de 1 m

Plantilla de Montaje

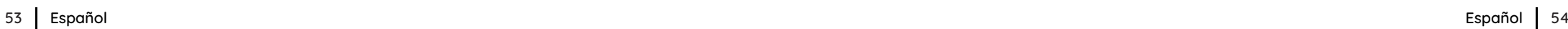

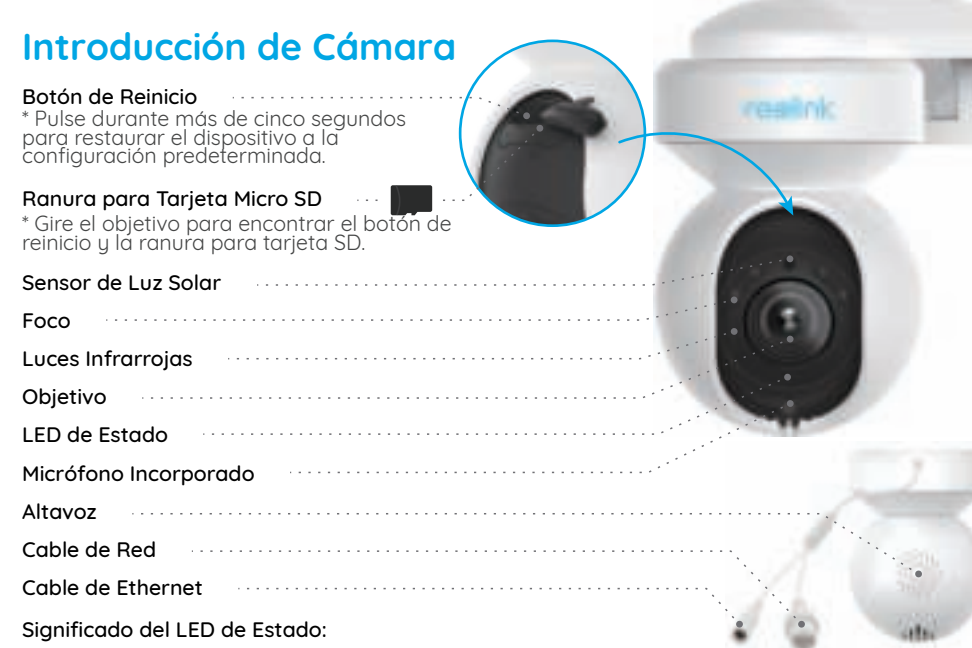

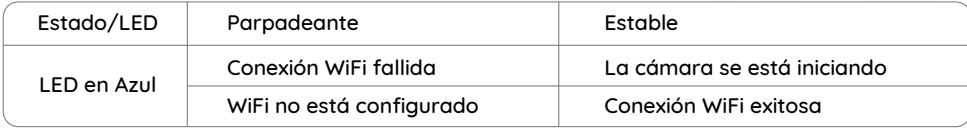

### **Introducción de Cámara Instale la Cámara**

### **Instalación con Cables**

Se recomienda que la configuración inicial se complete con el cable de Ethernet. Puede seguir los pasos a continuación para instalar su cámara.

Paso 1 Conecte la cámara al puerto LAN en su rúter con un cable de Ethernet. Paso 2 Utilice el adaptador de corriente proporcionado para alimentar la cámara.

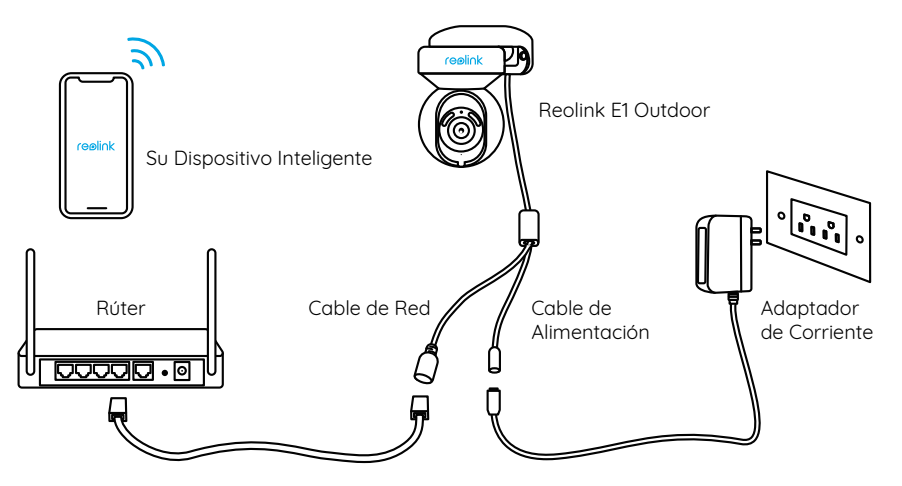

Paso 3 Descarque e inicie la aplicación Reolink o el software Client y siga las instrucciones en pantalla para finalizar la configuración inicial.

#### **·** En Teléfono Inteligente

Escanee para descargar Reolink App.

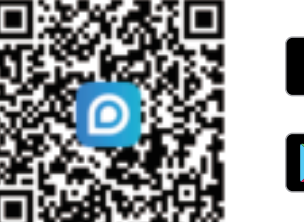

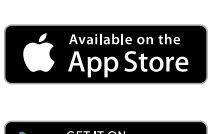

#### • En Computadora

Ruta de Descarga de Reolink Client: Vaya a https://reolink.com/es > Soporte > App & Client.

#### **Instalación sin Cables**

Si configura Reolink E1 Outdoor sin cable de Ethernet, puede seguir los pasos a continuación.

Paso 1 Utilice el adaptador de corriente proporcionado para alimentar la cámara. Paso 2 Inicie la aplicación Reolink, haga clic en el botón " ( ) " en la esquina superior derecha para agregar la cámara. Escanee el código QR en el dispositivo y siga las instrucciones en pantalla para finalizar la configuración inicial.

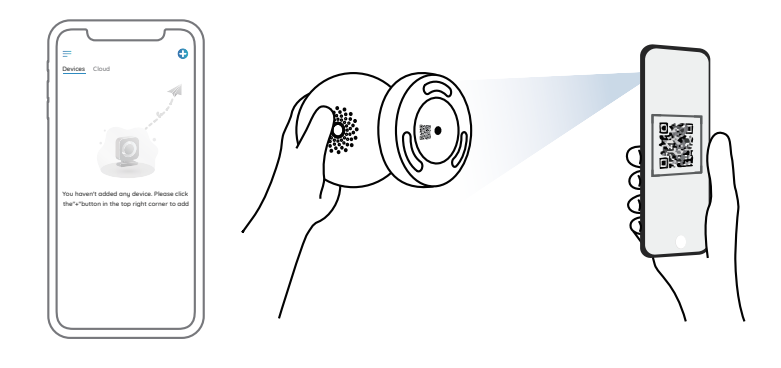

NOTA: Si accede a la cámara a través de Reolink Client, puede hacer clic en el icono Agregar Dispositivo y elegir la opción UID para introducir el UID de su cámara. El UID está en el cuerpo de la cámara (justo debajo del código QR).

### **Monte la E1 Outdoor Cámara**

#### **Monte la Cámara a la Pared**

Para su uso en exteriores, E1 Outdoor debe instalarse boca abajo para un mejor rendimiento de impermeabilidad.

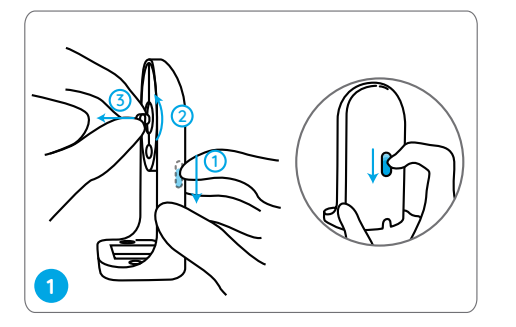

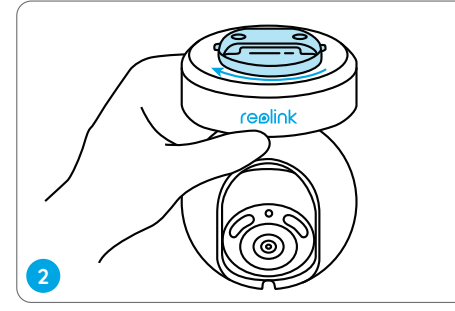

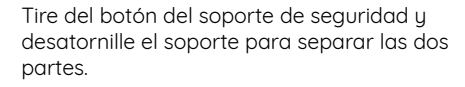

Atornille el soporte a la parte inferior de la cámara.

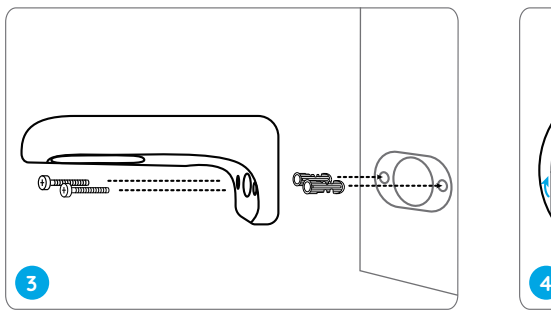

Taladre los agujeros de acuerdo con la plantilla de montaje y atornille el soporte de seguridad a la pared.

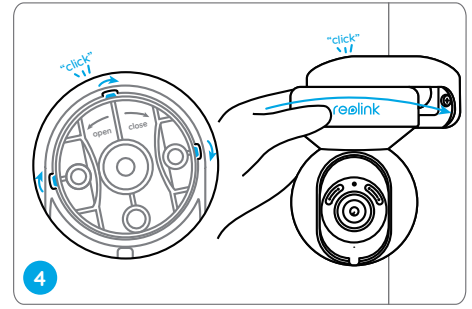

Elija una dirección adecuada de la cámara, alinee el soporte con el soporte de seguridad y bloquee la cámara en su lugar girando en sentido antihorario.

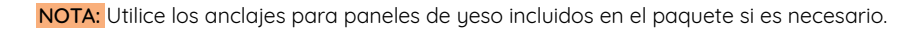

#### **Monte la Cámara al Techo**

Tire del botón del soporte de seguridad y desatornille el soporte para separar las dos partes.

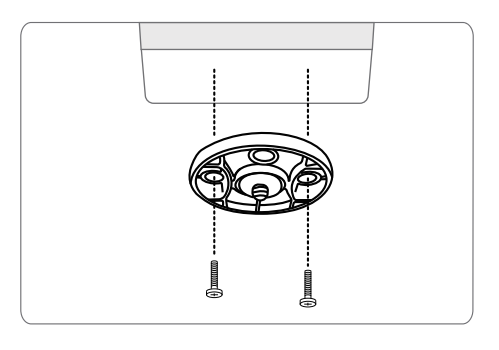

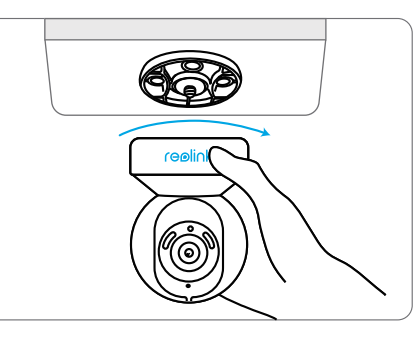

Instale el soporte al techo. Alinee la cámara con el soporte y gírela en sent ido horario para bloquearla en posición.

## **Soluciones de Problemas**

#### **La Cámara No Puede Ser Alimentada**

Si su cámara no puede ser alimentada, intente las siguientes soluciones:

ï Conecte la cámara a otra toma de corriente. ï Utilice otro adaptador de corriente de 12 V para alimentar la cámara.

Si no funcionan, contacte al Soporte de Reolink https://support.reolink.com

#### **Error de Conexión WiFi Durante el Proceso de Configuración Inicial**

Si la cámara no puede conectarse a WiFi, intente las siguientes soluciones:

ï Asegúrese de haber introducido la

contraseña de WiFi correcta.

ï Coloque su cámara cerca de su rúter para garantizar una señal fuerte de WiFi.

• Cambie el método de cifrado de la red WiFi a WPA2-PSK / WPA-PSK (cifrado más seguro) en la interfaz de su rúter.

ï Cambie su SSID o contraseña de WiFi y asegúrese de que el SSID sea dentro de los 31 caracteres y la contraseña dentro de los 64 caracteres.

• Establezca su contraseña usando solo los caracteres del teclado.

Si no funcionan, contacte al Soporte de Reolink https://support.reolink.com

### **Especificaciones**

#### Hardware

Resolución de Pantalla: 5MP Distancia IR: 12 metros (40 pies) Ángulo Pan & Tilt: Horizontal: 355° / Vertical: 50° Potencia de Entrada: DC 12V/1A

#### Funciones de Software

Velocidad de Fotogramas: 20fps (por defecto) Audio: Audio Bidireccional Filtro de Paso IR: Sí

#### General

Frecuencia de Funcionamiento: Banda Dual de 2.4/5GHz Temperatura de Funcionamiento: -10°C a 55°C (14°F a 131°F) Tamaño: 84.7×117.8 mm Peso: 380g

Para más especificaciones, visite https://reolink.com/es/.

### **Notificación de Cumplimiento**

#### Declaración de Cumplimiento de la FCC

El dispositivo cumple con la Parte 15 de las Reglas de la FCC. El funcionamiento está sujeto a las siguientes dos condiciones: (1) el dispositivo no puede causar interferencias perjudiciales. (2) Este dispositivo debe aceptar cualquier interferencia recibida, incluidas las interferencias que puedan provocar un funcionamiento no deseado. Para obtener más información, visite: https://reolink.com/fcc-compliance-notice/

NOTA: Este equipo se ha probado y ha demostrado que cumple con loslímites para dispositivos digitales de clase B, de acuerdo con el apartado 15 de las normas de la FCC. Estos límites están diseñados para ofrecer una protección razonable contra las interferencias perjudiciales en una instalación doméstica. Este equipo genera, utiliza y puede irradiar energía de radiofrecuencia y, si no se instala y se utiliza de acuerdo con las instrucciones suministradas, podría ocasionar interferencias perjudiciales para las comunicaciones por radio. No obstante, no se puede garantizar que no se vaya a producir este tipo de interferencias en una instalación en particular. Si este equipo ocasiona interferencias perjudiciales en la recepción de radio o televisión, lo que puede comprobarse encendiendo y apagando el equipo, se recomienda que intente corregir la interferencia mediante una de las siguientes acciones:

- ï Reoriente o reubique la antena receptora.
- ï Aumente la separación entre el equipo y el receptor.

ï No conecte el equipo en la toma del mismo circuito que el receptor.

ï Consulte con su distribuidor o con un técnico de radio y televisión.

Declaración de advertencia de RF de la FCC: El dispositivo ha sido evaluado para cumplir con los requisitos generales de exposición a RF. El dispositivo se puede utilizar en condiciones de exposición portátiles sin restricciones.

#### CE Declaración de Conformidad de la UE Simplificada

Reolink declara que este dispositivo cumple con los requisitos esenciales y otras disposiciones relevantes de la Directiva 2014/53/UE.

#### Eliminación Correcta de Este Producto

Esta marca indica que este producto no debe eliminarse con otros residuos domésticos en toda la UE. Para evitar posibles daños al medio ambiente o la salud humana derivados de la eliminación no controlada de residuos, recíclelo de manera responsable para promover la reutilización sostenible de los recursos materiales. Para devolver su dispositivo usado, utilice los sistemas de devolución y recolección o comuníquese con el vendedor donde compró el producto.

Pueden aceptar este producto para un reciclaje de manera segura para el medio ambiente.

#### Garantía Limitada

Este producto viene con una garantía limitada de 2 años que es válida solo si se compra en la tienda oficial de Reolink o en un revendedor autorizado de Reolink. Descubra más: https://reolink.com/warranty-and-return/.

NOTA: Esperamos que disfrute de su nueva compra. Pero si no está satisfecho con el producto y planea devolverlo, le recomendamos encarecidamente que restablezca la cámara a la configuración predeterminada de fábrica y saque primero la tarjeta SD insertada.

#### Términos y Privacidad

El uso del producto está sujeto a su aceptación de los Términos de servicio y la Política de privacidad en https://reolink.com/eula/es/. Mantenga fuera del alcance de los niños.

#### Contrato de Licencia de Usuario Final

Al utilizar el Software del producto que está integrado en el producto Reolink, usted acepte los términos de este Contrato de Licencia de Usuario Final ("EULA") entre usted y Reolink. Obtenga más información: https://reolink.com/eula/.

#### Declaración de Exposición a la Radiación ISED

Este equipo cumple con los límites de exposición a la radiación RSS-102 establecidos para un entorno no controlado. Este equipo debe instalarse y operarse con una distancia mínima de 20 cm entre el radiador y su cuerpo.

#### FRECUENCIA DE OPERACIÓN

(la potencia máxima transmitida)

2412MHz---2472MHz (19dBm) 5150MHz---5350MHz (18dBm) 5470MHz---5725MHz (18dBm)